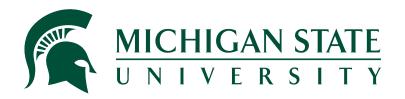

# Travel@State Open Lab Booking Tool

Updated 3.15.22

#### **Overview:**

The Travel@State Open Lab booking tool is designed to allow you to schedule one on one sessions with Accounting/Travel staff. It should be used when you would like one on one assistance with the Concur travel system (Request/Travel/Expense) and travel policy questions.

## **Process**

- Use link to navigate to booking site
   Travel@State Open Lab Booking Tool.
- 2. Select an applicable service.
- 3. Choose your desired date from the calendar.
- 4. Select a time from the available options.
- You may select a staff member if desired –
   otherwise you will randomly be assigned an
   available staff member.
- 6. Complete the required name, email, and notes fields (notes should specifically identify what you are requesting assistance with).
- 7. Hit the word "Book" at the bottom of the screen.

## **Meeting Details**

- You will automatically receive an email with your meeting details.
- All meetings are automatically scheduled as a Microsoft Teams meeting both on your Outlook and Teams calendar.
- The meetings can be joined from the e-mail, your Outlook calendar, or your Teams calendar.
- If you need to cancel or reschedule your meeting, please use the reschedule button on your email confirmation. Removing/cancelling the meeting from your calendar will not notify the Accounting/Travel staff.

### Book a session with Travel@State Open Labs for one-on-one assistance with:

- Request processing in Concur
- Cash advances for travel
- Group/Guest Request and Expense Report processing
- Creating Expense Reports
- Managing itinerary/per diems within an Expense Report
- Reserving/Booking travel
- Operation of MSU travel policy within Concur
- Other general travel questions

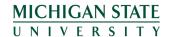